## Annexure B

## Procedure to be followed by Clients while making payment towards Stamp Duty

Clients can make payment towards stamp duty through following methods only:

- 1. NEFT/RTGS/Internet Banking/IMPS
- 2. Payment Gateway

## 1. Payment through NEFT/RTGS/Internet Banking/IMPS

- a) NSDL has availed virtual account facility from NSDL Payments Bank.
- b) Payments of stamp duty should be remitted to the virtual bank account only. Payments made through virtual account number shall be considered as payment towards stamp duty only.
- c) Clients are requested to make the payment in the virtual account number assigned to them which is as under:
	- i. For adding NSDL as beneficiary in your bank account, Virtual Account Number for Clients will be "SDCL" followed by 16 digit DPIDClientID combination. Illustrative examples of virtual account number are given under point no. 1 (d).
	- ii. Payment of stamp duty should be remitted to the following account:

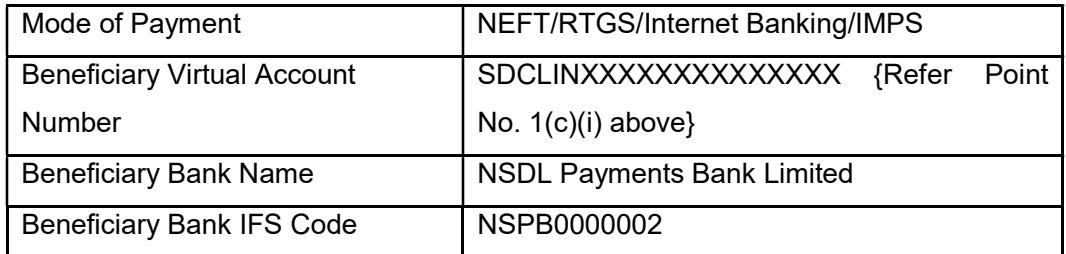

- iii. The funds remitted will be accounted by NSDL under the 'DPIDClientID' entered in the virtual account number at the time of remitting the amount.
- d) Illustrative examples of virtual account number to be entered are given below:

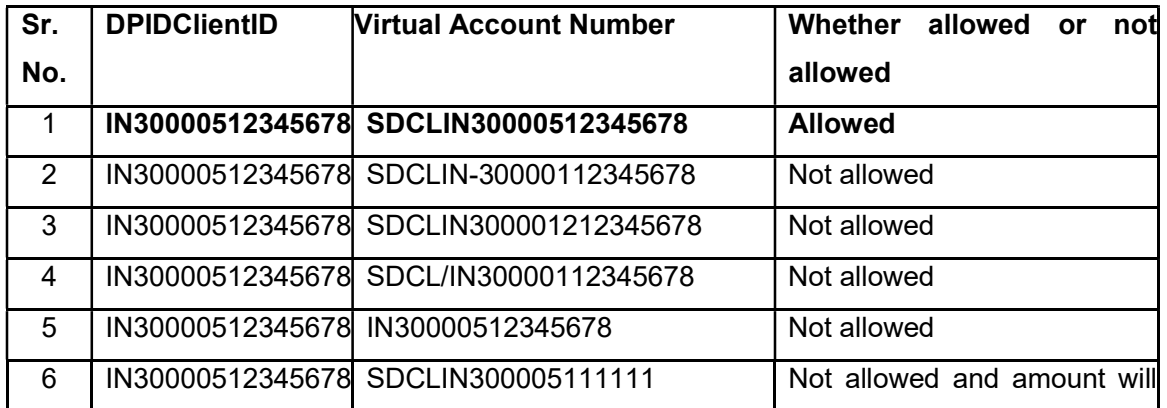

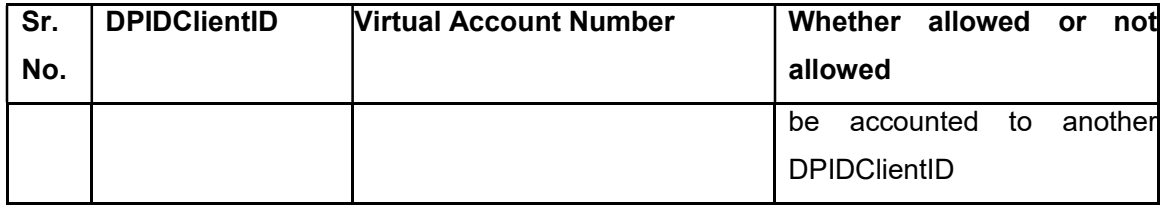

## 2. Payment through Payment Gateway

- a) Payment can be made through payment gateway link (https://eservices.nsdl.com/sdpayment-web/#/sdAuthValidate). Link will be available from July 1, 2020. Clients are requested to use link given for payment of stamp duty only and not for any other purpose. Payments made using payment gateway shall be considered as payment towards stamp duty only.
- b) While making payment, following details are required to be entered:
	- i. DP ID
	- ii. Client ID
	- iii. Email ID
	- iv. Mobile Number
	- v. Estimated stamp duty amount
- c) The funds remitted will be accounted by NSDL under the combination of 'DPIDClientID' entered in the payment gateway page at the time of remitting the amount.
- d) After successful payment, challan will be generated for payment of stamp duty amount.